「Onshape」でプロペラを作る

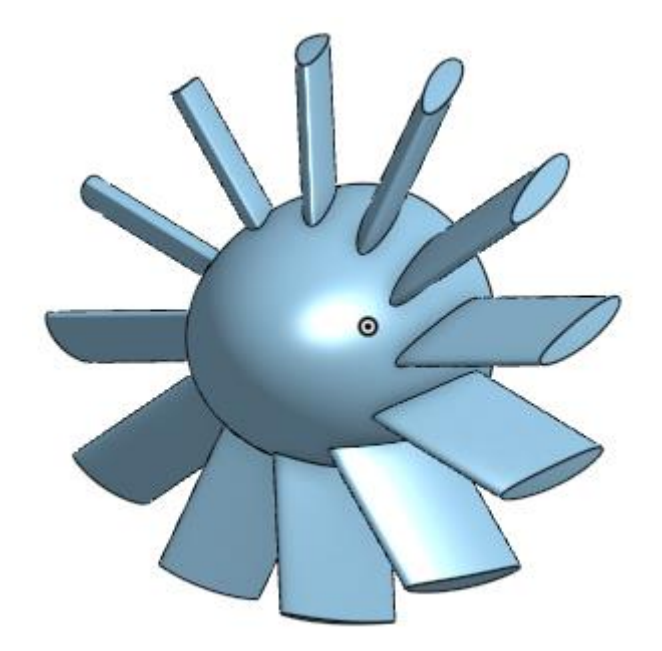

旭川高専 Kashi Kashi 2021.10.25

まずは開始手順をしよう

- Sign inします
- 新しいDocumentを、Document名を「プロペラらしきもの」 として作成します

## ボス部を作る (1)

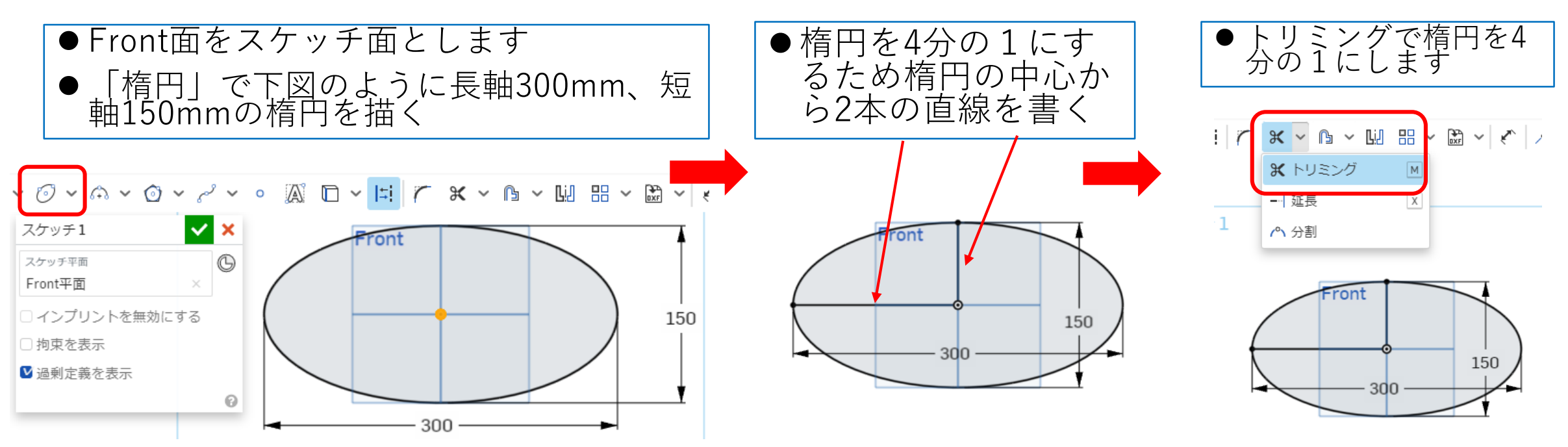

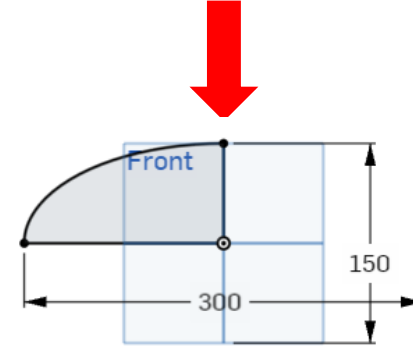

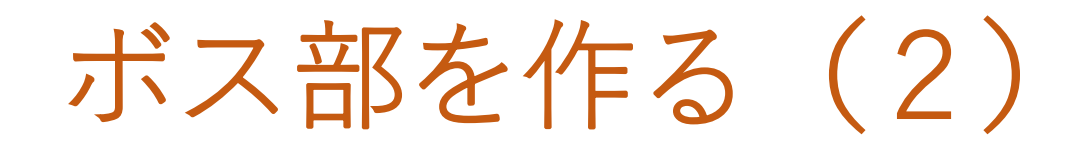

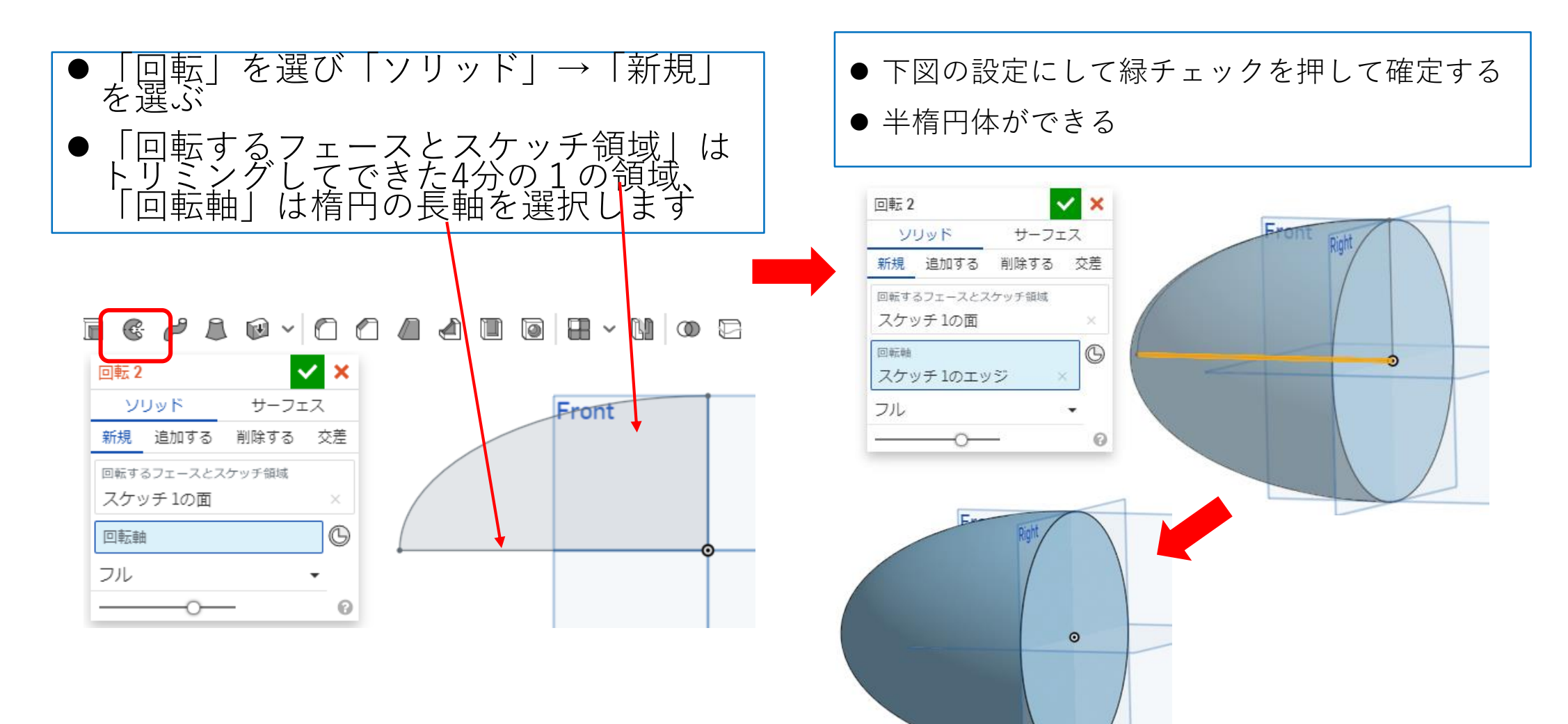

羽根をつくる(1)

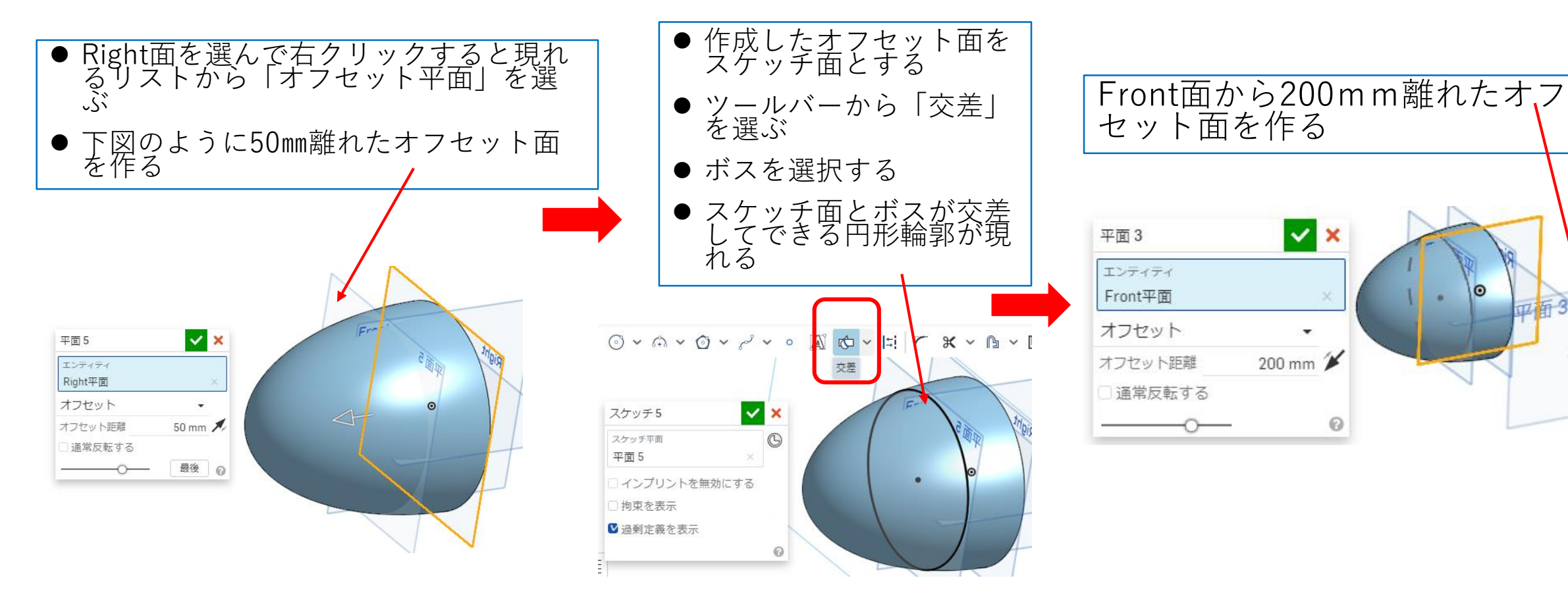

 $\Omega$ 

羽根をつくる(2)

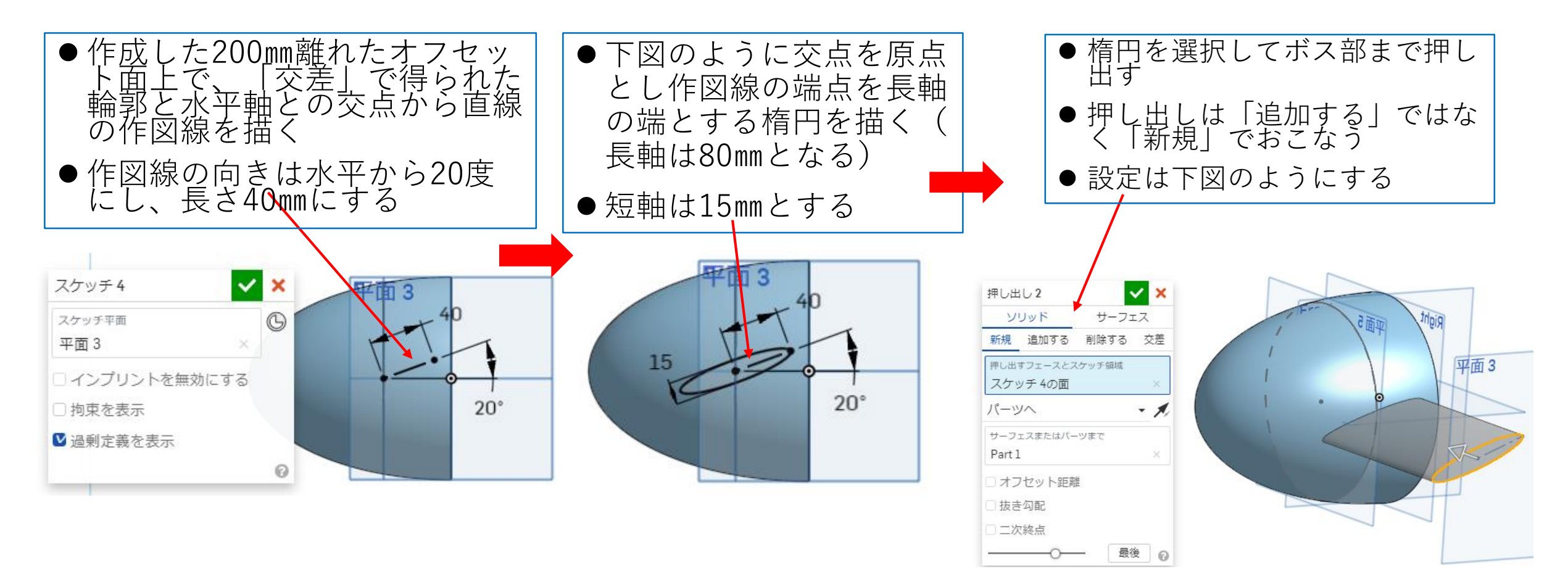

羽根をつくる(3)

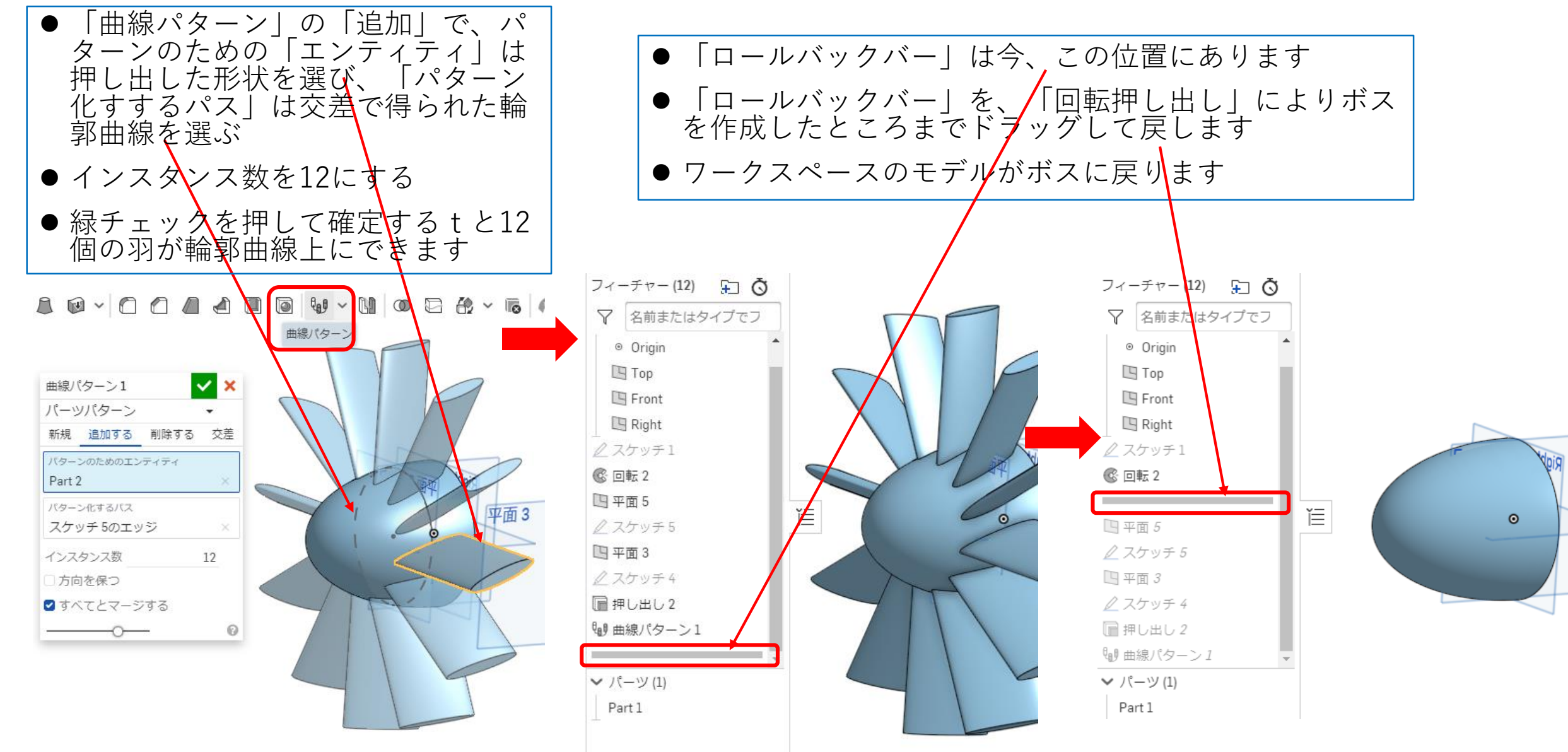

羽根をつくる(4)

![](_page_7_Figure_1.jpeg)

![](_page_8_Figure_0.jpeg)

羽根をつくる(6)

![](_page_9_Figure_1.jpeg)

羽根をつくる(7)

![](_page_10_Figure_1.jpeg)